・「出席情報」タブの「出席キーワード登録」をクリックします。

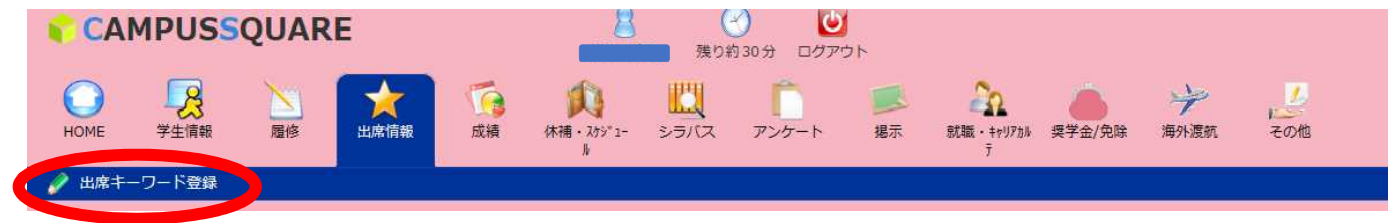

・画面を開いた時点で出席を取れる時間割が一覧に表示されるので該当の時間割を選択します。

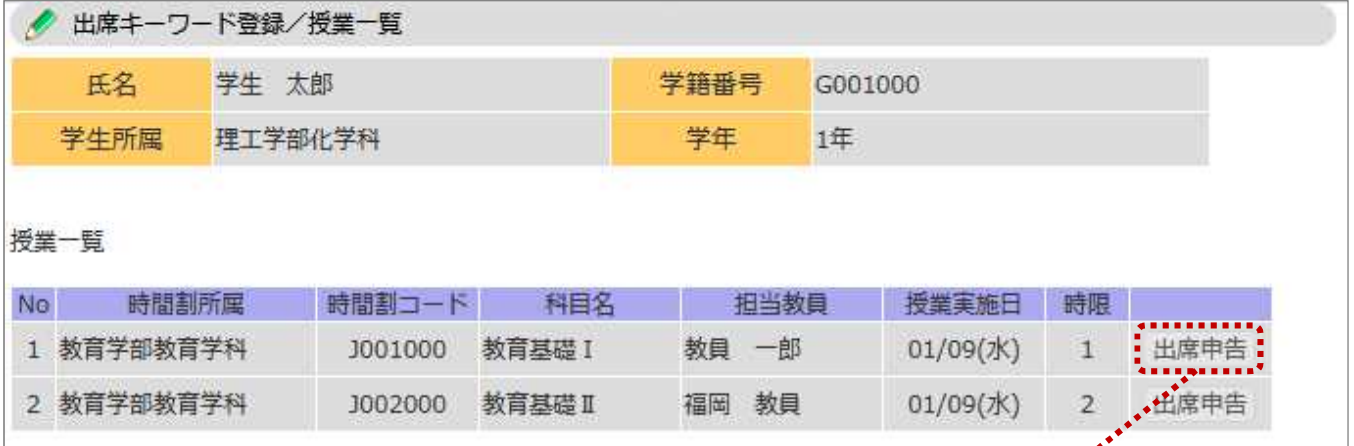

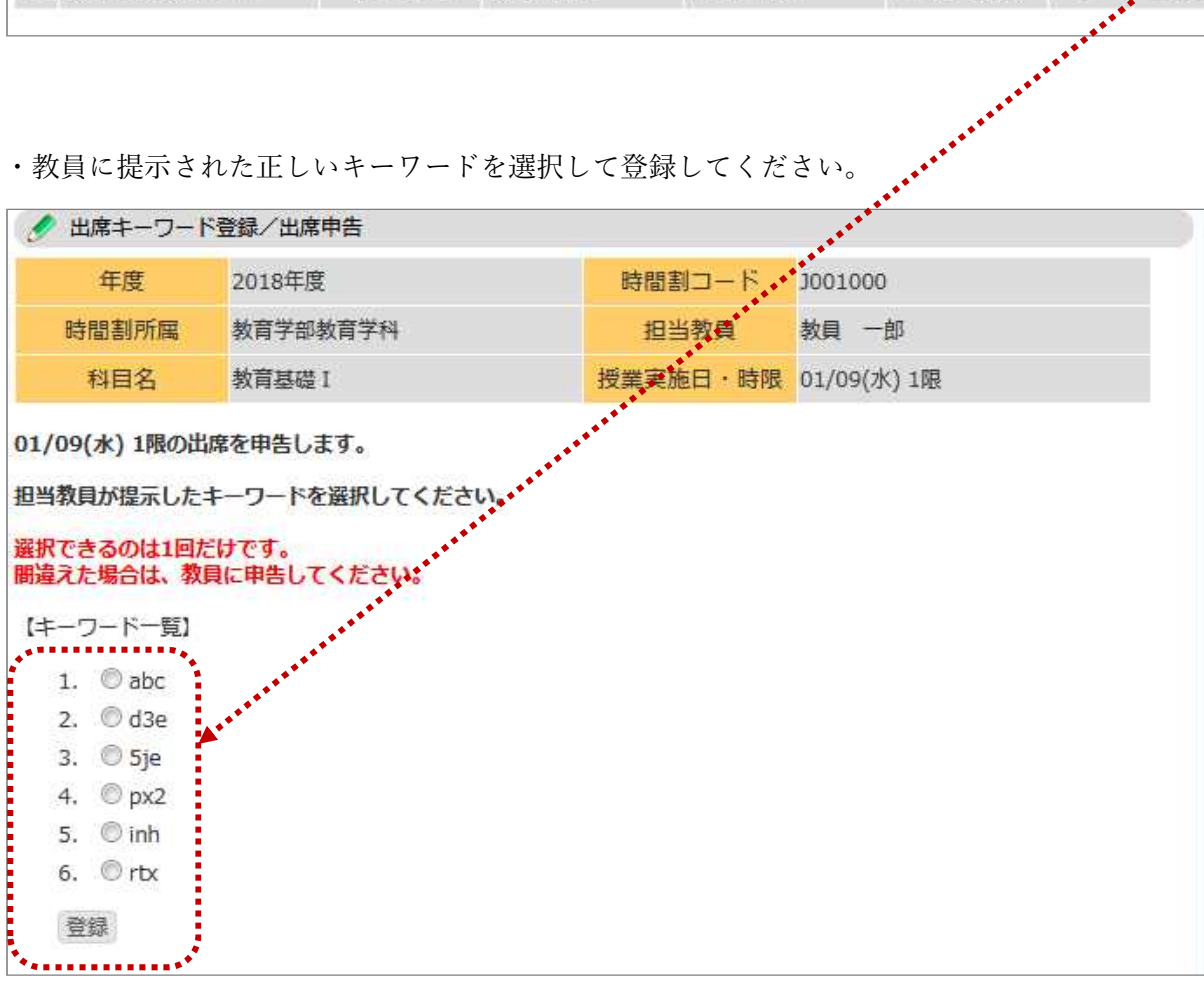

・【正しいキーワードを登録した際の画面】

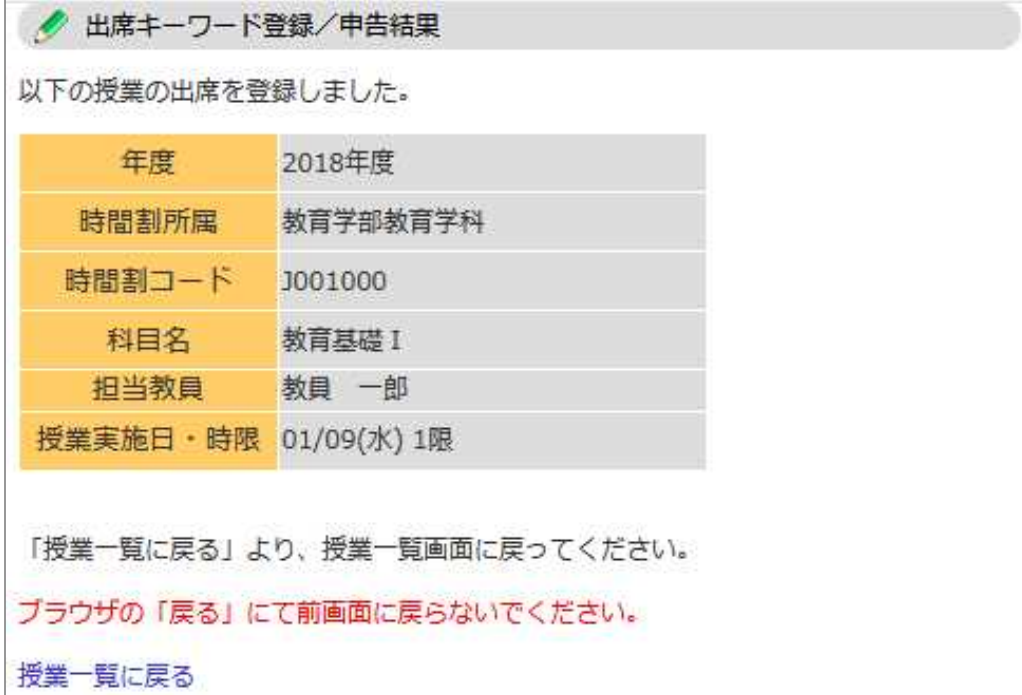

・【誤ったキーワードを登録した際の画面】

● 出席キーワード登録/申告結果

## 以下の授業の出席が登録できませんでした。

誤ったキーワードを選択した可能性があります。 やり直しは出来ませんので、担当教員に報告してください。

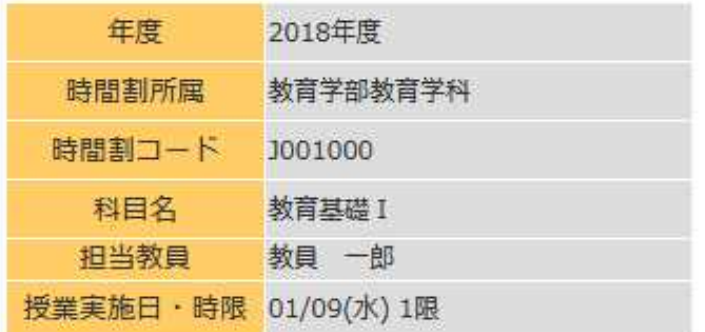

「授業一覧に戻る」より、授業一覧画面に戻ってください。

ブラウザの「戻る」にて前画面に戻らないでください。

## 授業一覧に戻る

出席しているのにキーワードを誤って登録した場合には、 担当教員にその旨を伝えて出席に修正してもらってください。